## LAB 10

## **Wstęp**

Zagadnienia hiperboliczne i równania konwekcji-dyfuzji z dominującą konwekcją stanowią trudny problem przy próbach modelowania klasycznymi metodami różnic skończonych i elementów skończonych. Standardowe algorytmy zastosowane bezpośrednio do dyskretyzacji równań prowadzą często w praktycznych zastosowaniach do rozwiązań niestabilnych, tracących z tego powodu dokładność, a nierzadko wręcz zmierzających do nieskończoności. Jednym ze sposobów radzenia sobie z tą sytuacją w metodzie elementów skończonych jest dodanie do standardowego sformułowania słabego dodatkowych wyrazów, odpowiadających członom eliptycznym (zawierającym pochodne drugiego rzędu, jak w wyrazach naturalnej dyfuzji). Uzyskiwane sformułowania nazywane bywają metodami sztucznej dyfuzji lub sztucznego rozpraszania (w mechanice płynów sztucznej lepkości). Bardziej wyrafinowane spośród nich stosują specjalne formy dodanych wyrazów, z jednej strony wprowadzające dyfuzję tylko w kierunkach wymaganych dla stabilizacji rozwiązania, a z drugiej opierające się na residuum oryginalnego rozwiązywanego problemu, co gwarantuje spójność (zgodność, *consistency*) schematu numerycznego. Jedną z takich metod jest metoda zaimplementowana w programie ModFEM, nazywana metodą *Streamline Upwind Petrov-Galerkin (SUPG)* lub *Streamline Diffusion (SD)*.

Zadaniem Państwa będzie przeprowadzenie modelowania metodą elementów skończonych prostego zadania konwekcji-dyfuzji w jednym wymiarze przestrzennym i zaobserwowanie wpływu stabilizacji oraz innych parametrów symulacji na uzyskiwane rozwiązania.

Rozwiązywanym zadaniem będzie równanie różniczkowe konwekcji-dyfuzji:

$$
-k\frac{d^2u}{dz^2} + v\frac{du}{dz} = 0
$$

ze współczynnikiem dyfuzji (przewodnictwa cieplnego) *k* i współczynnikiem konwekcji (prędkością) *v* (w rozważanym przykładzie na stałe równym 1) oraz z warunkami brzegowymi **u(0)=1, u(1)=0**, posiadające rozwiązanie dokładne:

$$
u_{ex} = 1 - \frac{\exp(\frac{z}{k}) - 1}{\exp(\frac{1}{k}) - 1}
$$

Jednym z obserwowanych parametrów będzie tzw. elementowa liczba Pecleta (*element Peclet number*):

# **Pe = v\*h/2\*k**

która mierzy relację prędkości (konwekcji), z uwzględnieniem rozmiaru elementów, do współczynnika dyfuzji (w zagadnieniu przewodzenia ciepła będzie to współczynnik przewodnictwa cieplnego). Dla zagadnień z dominującą dyfuzją (**Pe<1**) standardowe metody powinny prowadzić do stabilnych rozwiązań, dla problemów z dominującą konwekcją (**Pe>1**) rozwiązania standardowe stają się niestabilne.

- 1. **Zadanie 1. (obowiązkowe) Rozwiązanie stacjonarnego liniowego problemu jednowymiarowej konwekcji-dyfuzji, standardową aproksymacją MES, na siatkach o zmiennym rozmiarze elementów**
	- 1.1. Proszę utworzyć katalog *lab\_10*
	- 1.2. Punktem wyjścia dla badań w niniejszym laboratorium jest zadanie o nazwie **1D\_CONV\_DIFF\_Z** (jednowymiarowe zadanie konwekcji-dyfuzji). Proszę przekopiować ze strony przedmiotu pliki konfiguracyjne tego zadania (**problem\_heat.dat, bc\_heat.dat**) oraz odpowiedni plik siatki (typu **B**) do katalogu **lab\_10.**
	- 1.3. W pliku siatki nie należy dokonywać żadnych zmian (położenie dolnej warstwy *z=0.0* i górnej warstwy *z=1.0*). Zmienianym parametrem będzie liczba warstw. Grubość pojedynczego elementu wzdłuż osi z będzie parametrem dyskretyzacji **h** (rozmiary elementów w płaszczyźnie xy nie mają znaczenia – zadanie jest w rzeczywistości jednowymiarowe, rozwiązania są stałe względem  $x$  i y.
	- 1.4. W pliku *bc\_heat.dat*, na brzegach bocznych obszaru należy zadać warunki zerowania strumienia ciepła (co gwarantuje stałość rozwiązania w przekrojach równoległych do płaszczyzny xy). Na brzegu dolnym i górnym należy zadać warunek Dirichleta, **1** dla **z=0** i **0** dla **z=1.**
	- 1.5. W podstawowym pliku sterującym *problem\_heat.dat* należy dokonać następujących ustawień:
		- a) **name = "1D\_CONV\_DIFF\_Z";** nazwa problemu musi mieć postać, która uruchamia w kodzie podstawienie jako rozwiązania dokładnego (zwracanego przez funkcję **pdr\_exact\_sol**) funkcji:

$$
u_{ex} = 1 - \frac{\exp\left(\frac{z}{k}\right) - 1}{\exp\left(\frac{1}{k}\right) - 1}
$$

gdzie *k* - jest współczynnikiem dyfuzji (przewodnictwa cieplnego), zadanym w pliku jako **thermal\_conductivity** (parametry **density** i **specific\_heat** muszą mieć wartość 1.0)

- b)  $\text{mesh type} = "j"$ ; mesh file in = "....jk"; plikiem siatki ma być plik utworzony w ramach laboratorium 2, jako siatka typu **B**
- c) **field\_file\_in = "i";** wartości w węzłach mają zostać zainiciowane przez wywołanie funkcji **pdr\_heat\_initial\_condition**, w której dla nazwy **"1D\_CONV\_DIFF\_Z"** jest wywoływana funkcja **pdr\_exact\_sol**
- d) **materials\_file = "";** pozostawienie pustej nazwy pliku z danymi materiałowymi powoduje przyjęcie we wszystkich elementach danych materiałowych znajdujących się poniżej w pliku *problem\_heat.dat* (parametry **thermal\_conductivity, density** i **specific\_heat**)
	- na potrzeby niniejszego laboratorium **proszę nadać indywidualną, dowolna wartość współczynnika dyfuzji (przewodnictwa cieplnego, thermal\_conductivity) z zakresu 0.01-0.02**

• **parametry density** i **specific\_heat mają mieć wartości 1.0**

 e) pozostałe parametry nie mają znaczenia dla ćwiczenia i można je pozostawić bez zmian

- 1.6. Pierwszym krokiem zadania jest sprawdzenie poprawności działania kodu:
	- a) w pliku siatki należy zadać liczbę warstw 1024
	- b) należy uruchomić program (**MOD\_FEM\_heat\_prism\_std** lub **MOD\_FEM\_heat\_prism2d\_std**) i sprawdzić poprawność zadania warunków brzegowych oraz innych parametrów sterujących wykonaniem
		- w sprawozdaniu powinien znaleźć się odpowiedni zrzut ekranu zawierający co najmniej nadany indywidualnie współczynnik dyfuzji (przewodnictwa cieplnego)
	- c) po wczytaniu siatki i interpolacji warunku początkowego należy obliczyć błąd interpolacji na podstawie znajomości rozwiązania dokładnego – opcja **e**
	- d) należy dokonać zapisu pliku do wizualizacji w ParaView opcja **v** (powinno się od razu dokonać zmiany nazwy pliku – wskazując, że jest to interpolacja warunku początkowego)
	- e) następnie należy rozwiązać zadanie opcja **s** i zapisać wynik w odpowiednim pliku **.vtu**, zmieniając mu nazwę, tak aby wskazywała na aproksymację metodą stabilizowaną
	- f) po rozwiązaniu obliczyć błąd aproksymacji MES na podstawie znajomości rozwiązania dokładnego – opcja **e**
		- **sprawdzenie poprawności na tym etapie polega na ustaleniu, że błędy aproksymacji i interpolacji są do siebie zbliżone i małe – w normie L2 < 0.001, w normie H1 < 1.0.**

# g) następnym krokiem jest rekompilacja kodu z wyłączoną stabilizacją

• w tym celu należy w pliku **src/pdd\_heat/weak\_formulation/pds\_heat\_weakform.c** (względem katalogu podstawowego **ModFEM/modfem2015**), w linii 453 odkomentować zerowanie parametru stabilizacji (**tau\_therm = 0.0;**)

# **[ Po zakończeniu ćwiczenia koniecznie trzeba z powrotem włączyć stabilizację w kodzie - jej brak uniemożliwia poprawne rozwiązywanie większości zadań, w tym np. zadań z kolejnych laboratoriów ]**

- do uzyskania nowych plików binarnych wystarczy rekompilacja za pomocą **make** w odpowiednim podkatalogu **bin\_cmake**
- h) po wyłączeniu stabilizacji należy ponownie uruchomić kod, rozwiązać to samo zadanie i obliczyć błąd aproksymacji oraz zapisać plik do wizualizacji**, nadając mu nazwę wskazująca na użycie standardowej aproksymacji bez stabilizacji**
	- **sprawdzenie poprawności po wyłączeniu stabilizacji polega ponownie na ustaleniu, że błędy aproksymacji i interpolacji są do siebie zbliżone i małe – w normie L2 < 0.001, w normie H1 < 1.0.**
- i) w sprawozdaniu należy umieścić:
	- zrzuty ekranu z informacjami o błędach interpolacji i aproksymacji,
	- jeden wykres typu **"Plot Over Line"**, wzdłuż linii od **z=0** do **z=1**, z trzema krzywymi: dla interpolacji, oraz dla obu aproksymacji
		- poprawne krzywe powinny praktycznie się pokrywać, stanowiąc dla dalszej części laboratorium ilustracje rozwiązania dokładnego
- 2. **Zadanie 2. (obowiązkowe) Badanie rozwiązań stacjonarnego liniowego problemu jednowymiarowej konwekcji-dyfuzji, standardową aproksymacją MES, na siatkach o zmiennym rozmiarze elementów**
	- 2.1. Proszę przeprowadzić serię eksperymentów dla kodu z wyłączoną stabilizacją SUPG (**tau\_therm=0.0**) posługując się siatkami o zmiennej liczbie warstw (grubość warstwy jest parametrem dyskretyzacji h)

## **[ Po zakończeniu ćwiczenia koniecznie trzeba z powrotem włączyć stabilizację w kodzie - jej brak uniemożliwia poprawne rozwiązywanie większości zadań, w tym np. zadań z lab 14 ]**

- 2.2. Dla dwóch siatek: z 8 warstwami oraz z liczbą warstw najbliższą liczbie Pecleta równej 1 , przeprowadź wizualizację wyników **"Plot Over Line"**, tak jak w p. 1 dla rozwiązania z 1024 warstwami
	- a) najlepiej umieścić krzywe dla wszystkich trzech siatek na jednym wykresie co ułatwi analizę i wyciągnięcie wniosków
	- b) oznacz krzywe na wykresie wartością elementowej liczby Pecleta dla każdej z nich (liczbę Pecleta oblicz na podstawie wartości *h, k* i *v*)
		- **zaobserwuj jak manifestuje się utrata stabilności dla standardowej aproksymacji MES w przypadku liczby Pecleta większej od 1**
- 2.3. Kolejnym krokiem jest stworzenie wykresu zbieżności MES (w sformułowaniu bez stabilizacji) dla badanego problemu. Należy użyć siatek z liczbą warstw 1,2,4,8,16,32,64,128 (co najmniej 8 siatek – dodatkowo można dołączyć wyniki dla siatek z 256 i 512 warstwami oraz dla siatki z 1024 warstwami z zadania 1)
- 2.4. Dla każdej siatki należy przeprowadzić sekwencje operacji:
	- a) uruchomienie kodu (z automatycznym zadaniem warunku początkowego)
	- b) obliczenie błędu interpolacji warunku początkowego na siatce MES
		- na podstawie znajomości rozwiązania dokładnego opcja **e**
	- c) rozwiązanie zadania opcja **s**
	- d) obliczenie błędu aproksymacji MES
		- na podstawie znajomości rozwiązania dokładnego opcja **e**  (opcja **s** dla tego zadania powoduje automatyczne wypisanie tego błędu po zakończeniu obliczeń)
		- za pomocą oszacowania metodą Zienkiewicza-Zhu (ZZ) opcja **z**

[ uwaga: metoda ZZ nie działa dla jednej warstwy – konieczna jest liczba warstw równa co najmniej 2 ]

 2.5. Dla uzyskanych danych należy utworzyć wykres zbieżności interpolacji i aproksymacji MES. **Na osi poziomej powinna znaleźć się liczba Pecleta (obliczona na podstawie grubości warstw, jako parametru dyskretyzacji h), a na osi pionowej wartość błędu. Należy użyć na obu osiach skali logarytmicznej i** 

**umieścić na wykresie pięć krzywych** – dwie dla normy **L2:** interpolacji oraz aproksymacji, dwie dla **półnormy H1:** interpolacji oraz aproksymacji, piąta krzywa powinna odpowiadać oszacowaniu błędu metodą ZZ. Wykres można utworzyć w **gnuplocie** lub dowolnym innym programie – powinien jednak mieć na tyle gęstą siatkę, żeby umożliwić odczytanie rzędu zbieżności w każdej z norm.

- a) **zaobserwuj jaka jest relacja pomiędzy obliczonym błędem H1 interpolacji rozwiązania dokładnego na siatce MES, obliczonym błędem aproksymacji MES w normie H1 oraz oszacowaniem błędu metodą ZZ dla kolejnych siatek – swoje wnioski opisz w sprawozdaniu**
- b) **zaobserwuj dla jakiej wartości liczby Pecleta zbieżność rozwiązań MES staje się zgodna z teoretycznymi oszacowaniami dla zadań eliptycznych – swoje wnioski opisz w sprawozdaniu**
- 3. **Zadanie 3. (4.0). Porównanie rozwiązań stacjonarnego liniowego problemu jednowymiarowej konwekcji-dyfuzji, uzyskanych za pomocą aproksymacji MES z włączoną i wyłączoną stabilizacją SUPG**
	- 3.1. Pierwszym krokiem jest przywrócenie stabilizacji poprzez zmianę pliku **src/pdd\_heat/weak\_formulation/pds\_heat\_weakform.c -** ponowne wykomentowanie zerowania parametru stabilizacji w linii 453, a następnie rekompilacja kodu
	- 3.2. następnie należy uzyskać rozwiązania dla dwóch siatek: z 8 warstwami oraz z liczbą warstw najbliższą liczbie Pecleta równej 1 , dla każdej z nich po zapisaniu wyniku w odpowiednim pliku do wizualizacji, stworzenie wykresu **"Plot Over Line"**
		- a) najlepiej umieścić krzywe dla wszystkich trzech siatek (łącznie z siatką z 1024 elementami) na jednym wykresie co ułatwi analizę i wyciągnięcie wniosków
		- b) oznacz krzywe na wykresie wartością elementowej liczby Pecleta dla każdej z nich
			- **porównaj wykres z rozwiązaniami dla sformułowania ze stabilizacją z wykresem rozwiązań bez stabilizacji**
- 4. **Zadanie 4. (5.0). Badanie zbieżności rozwiązań stacjonarnego liniowego problemu jednowymiarowej konwekcji-dyfuzji, uzyskanych za pomocą aproksymacji MES ze stabilizacją SUPG, na siatkach o zmiennym rozmiarze elementów**
	- 4.1. zadanie polega na wykonaniu tych samych kroków co dla algorytmu bez stabilizacji w punktach 2.3-2.5, tym razem dla algorytmu ze stabilizacją
		- **porównaj krzywe zbieżności dla obu przypadków**
		- **zaobserwuj czy stabilizacja (dodatkowe wyrazy w sformułowaniu słabym) powoduje zwiększenie błędu aproksymacji lub pogorszenie rzędu zbieżności rozwiązania przy malejącym rozmiarze elementów**
		- **we wnioskach powiąż powyższe obserwacje z faktem, że sformułowanie ze stabilizacją jest spójne z problemem analitycznym (rozwiązanie dokładne spełnia sformułowanie słabe w granicy rozmiaru elementów dążącego do zera)**

## **Tabela podsumowująca**

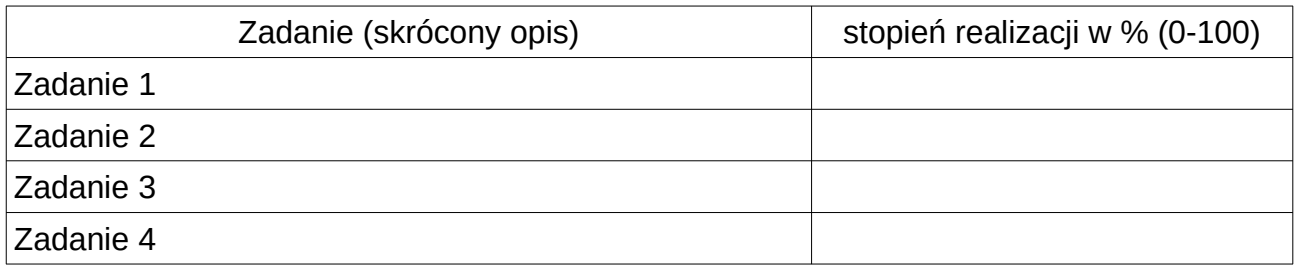

Sprawozdanie powinno zawierać opis realizacji wszystkich zadań zawartych w temacie, wraz z omówieniem podstaw teoretycznych, odpowiedziami na pytania, wydrukami kodu i plików konfiguracyjnych oraz zamieszczonymi zrzutami ekranu. Opis realizacji każdego zadania może kończyć się wnioskami wynikającymi z przebiegu realizacji, całe sprawozdanie powinno kończyć się wnioskami dotyczącymi całości tematu.